# **AASTRA** Office 60/Office 60IP

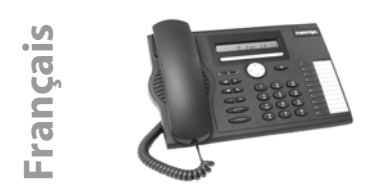

1 La disponibilité et la mise en oeuvre des fonctions, des facilités et des équipements dépendent de votre système de communication. <sup>2</sup> Proposé uniquement sur les systèmes Ascotel® IntelliGate®

<sup>3</sup> Proposé uniquement sur les systèmes NeXspan. Pour connaître le système auquel le poste est raccordé, appuyez sur menu Fox > **MENU** > **PARAMÈ-TRES** > **GÉNÉRAL** > **MON NUMÉRO**. Le nom, le n° de poste et le système installé sont affichés.

Diode d'avertissement :

- Le voyant gauche clignote : appel entrant.
- Le voyant droit clignote : messagerie vocale, message ou rappel<sup>2</sup>.

Touche de prise de ligne : établir ou prendre une communication.

Touche de fin :

 $\sigma_{\nabla}$ 

I)  $\sigma$ 

 $\overline{\phantom{a}}$   $\overline{\phantom{a}}$ 

- Mettre fin à la communication.
- Terminer l'entrée sans la sauvegarder.
- Dans le menu : retour à l'état de repos.

Touches de réglage : régler le volume de la sonnerie et le volume d'écoute.

Touche secret : activer/désactiver combiné.

Touche haut-parleur : activer/désactiver Ecoute amplifiée.

Touche d'annuaire personnel : ouvrir les annuaires personnels disponibles.

Touche de répétition d'un numéro :

 $\mathbb{Z}$ dernier(s) numéro(s) d'appel composé(s).

Touche d'absence avec voyant. Préconfigurée comme renvoi d'appel. Peut être aussi configurée comme

touche de numéro ou de fonction.

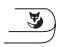

Menu Fox : ouvrir le menu ou appeler d'autres fonctions de touches Fox.

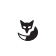

Fox (symbole d'affichage) : accès au menu ou à des fonctions de touche Fox disponibles.

Touche Fox : exécuter la fonction affichée à l'aide de la touche.

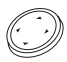

Touche de navigation : reculer et avancer dans le menu, naviguer dans les listes.

Autres entrées de menu pouvant être sélectionnées dans la liste avec la

touche de navigation haut/bas (symbole d'affichage).

La suite du texte peut être affichée

avec la touche de navigation gauche/ droite (symbole d'affichage).

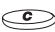

Touche de correction : effacer le dernier caractère ou reculer dans le menu.

Touches configurables.

Sélectionner le numéro d'appel enregistré ou activer la fonction enregistrée.

• Appuyer brièvement 1x ou 2x<sup>1</sup>. Enregistrer le numéro d'appel ou la fonction :

- Appuyer longuement<sup>2</sup>.
- Appuyer sur menu Fox > **MENU** > **PARAMÈTRES** > **TOUCHES**3.

# **Numérotation par le nom**

Numérotation à partir des noms enregistrés dans le système de communication.

Sur les systèmes Ascotel® IntelliGate®<sup>2</sup> (numérotation rapide) :

- 1. Pour les premières lettres du nom recherché, appuyer une fois sur chaque touche correspondante. Séparer le prénom et le nom avec la touche Dièse (#). p. ex., "no s" (6 6 # 7) pour Nobel Stefan.
- 2. Actionner la touche d'annuaire personnel et choisir l'abonné désiré.
- 3. Appuyer sur la touche de prise de ligne pour composer le n° d'appel associé.

Accès aux annuaires externes disponibles : Actionner la touche d'annuaire personnel, choisir **RECHERCHE AVANCÉE** et entrer les premières lettres du nom recherché jusqu'à ce que le choix voulu s'affiche.

Sur les systèmes NeXspan<sup>3</sup> :

- 1. Appuyer sur la touche d'annuaire personnel et entrer les premières lettres avec les touches numériques (p.ex. appuyer 2x la touche 6 pour la lettre N; 1x la touche 2 pour A ...).
- 2. Séléctionner menu Fox > **CONSULT** puis **SUIVANT** jusqu'à ce que le choix voulu s'affiche.
- 3. Séléctionner menu Fox > **APPELER**.

#### **Renvoyer les appels**

- 1. Appuyer sur menu Fox > **MENU**, puis sur **RENVOI > SÉLECT**.
- 2. Sélectionner le type de renvoi recherché<sup>1</sup>.
- 3. Sélectionner la destination (abonné).
- 4. Composer le n° d'appel et confirmer.

# **Désactiver le renvoi**

Appuyer sur menu Fox, puis **MENU** > **FONCTIONS ACTIVES** > **SÉLECT**. > **DÉSACTIV./EFFACER**.

#### **Dévier l'appel pendant la phase de sonnerie**

- 1. Appuyer sur menu Fox **> DEVIER** pendant la phase de sonnerie.
- 2. Composer le n° d'appel et appuyer sur menu Fox **> OK**.

#### **Transférer pendant une communication**

- 1. Appuyer sur menu Fox **> DBL.-AP.**, composer le n° d'appel et attendre que l'interlocuteur réponde.
- 2. Appuyer sur menu Fox > **CONN.**, la communication est transférée. Si personne ne répond, interrompre avec menu Fox **> VA-VIENT2/REPRISE3** et reprendre la première communication.

#### **Va-et-vient**

Commuter entre deux interlocuteurs sans interrompre les communications. Vous êtes en communication :

- 1. Appuyer sur menu Fox **> DBL.-AP.**, composer le n° d'appel et attendre que l'interlocuteur réponde.
- 2. Appuyer sur menu Fox **> VA-VIENT**, pour commuter entre les interlocuteurs.

#### **Conférence**

Connecter plusieurs interlocuteurs entre eux pour établir une conférence. Vous êtes en communication :

- 1. Appuyer sur menu Fox **> DBL.-AP.**, composer le n° d'appel et attendre jusqu'à ce que l'interlocuteur réponde.
- 2. Appuyer sur menu Fox **> CONF**.
- 3. Ajouter d'autres interlocuteurs en appuyant à nouveau sur menu Fox **> DBL.-AP.** 1.

Quitter la conférence : appuyer sur la touche de Fin.

#### **Rappel**

L'interlocuteur souhaité est occupé ou ne répond pas : appuyer sur menu Fox **> RAPPEL**.

#### **Désactiver les Fonctions actives**

Vous pouvez à nouveau désactiver tous les renvois et autres fonctions provisoirement activées : appuyer sur menu Fox **MENU > FONCTIONS ACTIVES** et **DÉSACTIV./EFFACER** la fonction désirée**.** 

# **Montage et raccordement**

Vous pouvez orienter le téléphone au choix selon un angle de 40° ou de 25° :

- 1. Enfoncer et encliqueter le socle selon le schéma de montage.
- 2. Connecter les câbles du combiné et de raccordement et les guider à travers les supports de câble.

### **NOTE**

- Montez toujours le socle avant d'enficher les câbles.
- Retirez toujours les câbles avant de démonter le socle.

# **Raccordements**

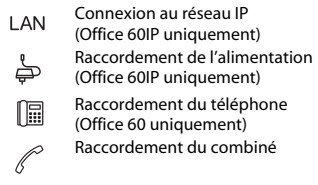

#### **Désignation du document**

Quick User's Guide Office 60/Office 60IP N° de document eud-0803, Version 2.0 Valide pour les systèmes : Ascotel®Intelligate® à partir de I7.6/NeXspan R5.1

#### **Autres documents**

Pour la déclaration de conformité, le mode d'emploi et d'autres documents visitez le site http://www.aastra.com/docfinder <sup>2</sup> ou http://www.aastra.com<sup>3</sup>.